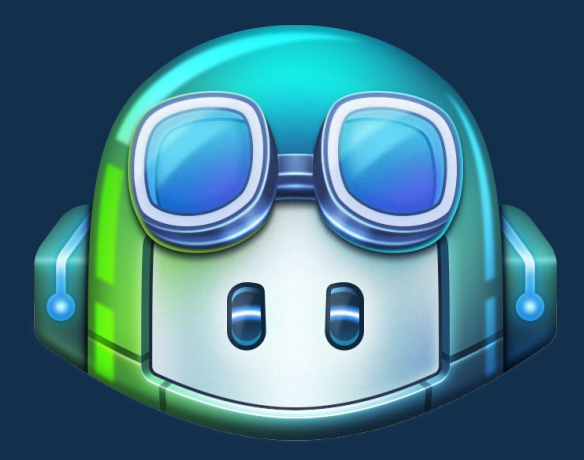

# Making Better Hacks, Faster *with GitHub Copilot*

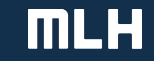

#### **GitHub Copilot**  $\bigcirc$

Welcome **@MLH**, I'm your Copilot and I'm here to help you get things done faster.

I'm powered by Al, so surprises and mistakes are possible. Make sure to verify any generated code or suggestions.

#### **MLH TOLH**

What should we talk about in a presentation about getting started with GitHub Copilot at hackathons?

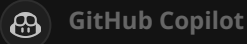

As an Al programming assistant, I can provide an outline for a presentation about GitHub Copilot:

#### **1. What is GitHub Copilot?**

Why would you use it?

#### **2. Setting up GitHub Copilot.**

Getting started using Visual Studio Code & the GitHub Copilot extension.

#### **3. Using GitHub Copilot.**

An interactive tutorial using some of the features of GitHub Copilot.

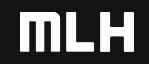

## What is GitHub Copilot?

GitHub Copilot is an AI pair programmer, that can help you write, debug, and understand code.

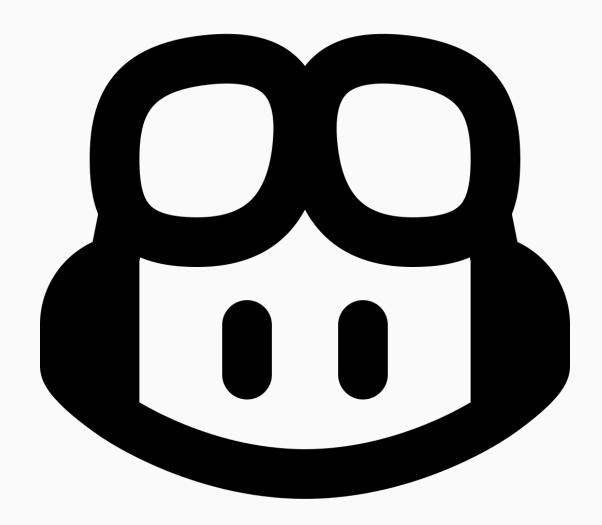

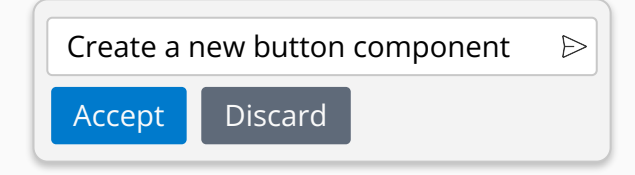

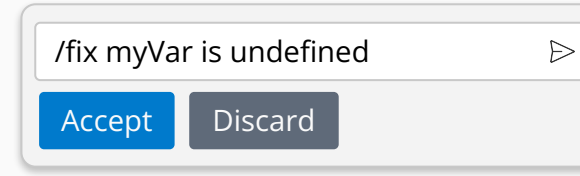

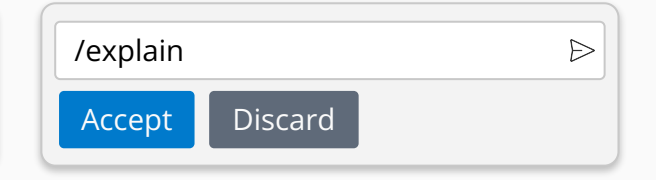

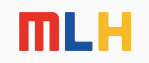

## Why use GitHub Copilot?

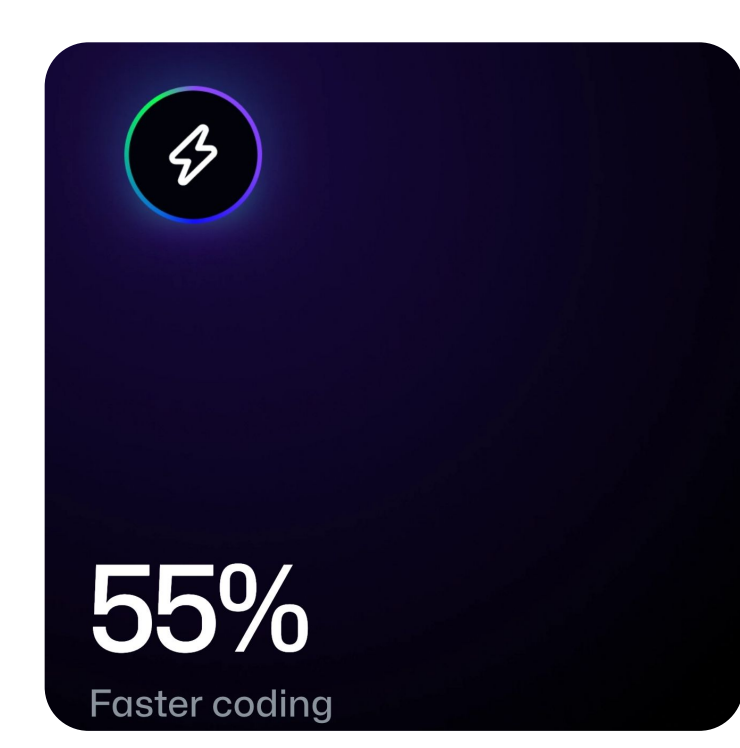

#### When using GitHub Copilot...

#### **Perceived Productivity**

 $\overline{0\%}$ 

 $rac{1}{0\%}$ 

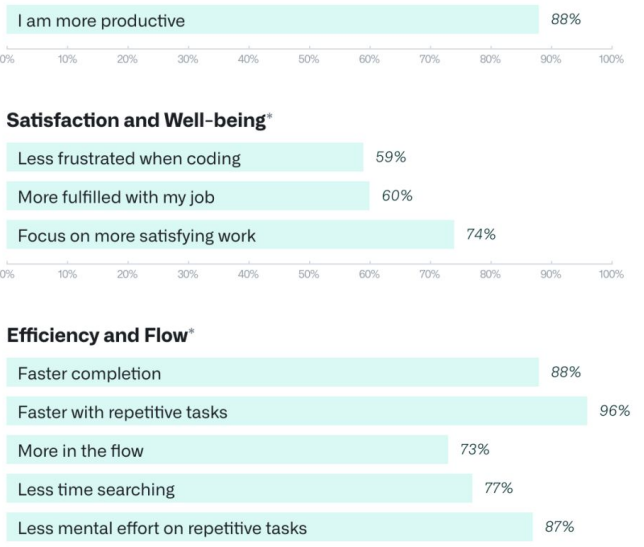

60% 70% 80% 90% 100%

*24 frustrating hours just turned into 37 hours in flow.*

0%

10%

20%

30%

40%

50%

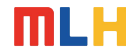

# Setting up GitHub Copilot

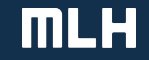

## GitHub Copilot lives where you write code.

What text editor is best?

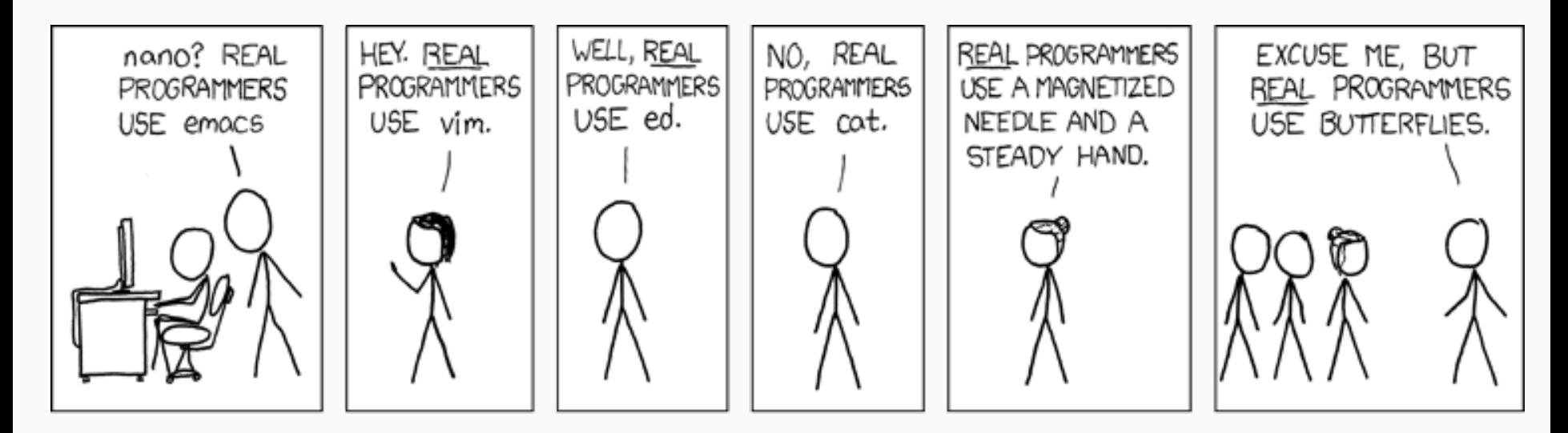

*Put the knives away.*

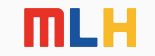

## GitHub Copilot lives where you write code.

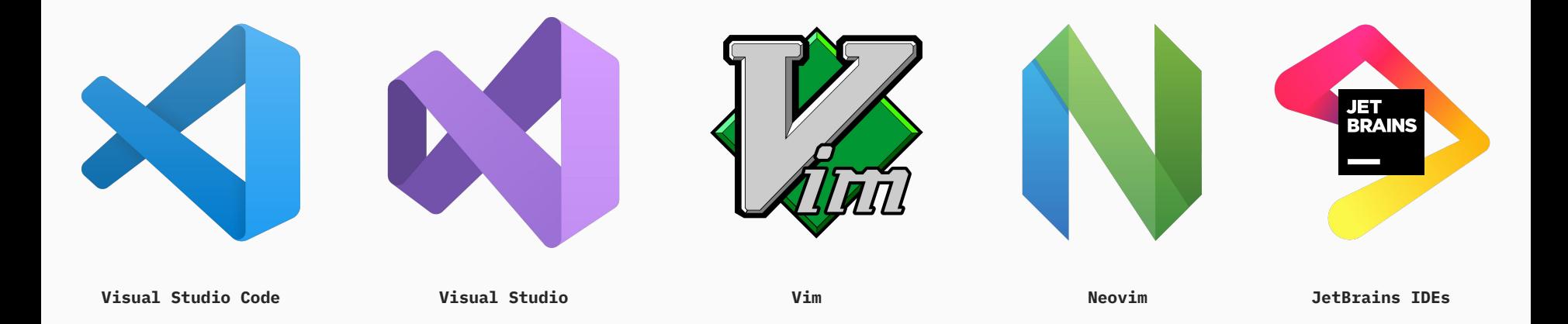

#### Also on your command line through **gh** cli…

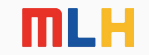

## *Let's get started with* **Visual Studio Code**

**Free Download** for your system

## code.visualstudio.com

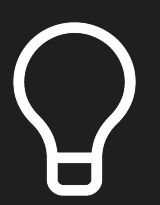

**Intellisense** Smart completions from your code.

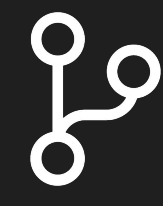

**Built-in Git** Pull, commit, and push all without leaving your editor.

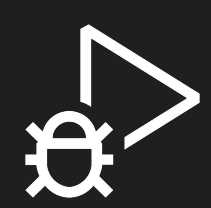

**Run & Debug** Run your code right from the IDE.

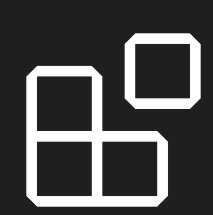

**Extensions** Add features to make the editor match your needs.

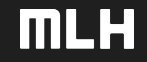

## Install the Copilot Extension

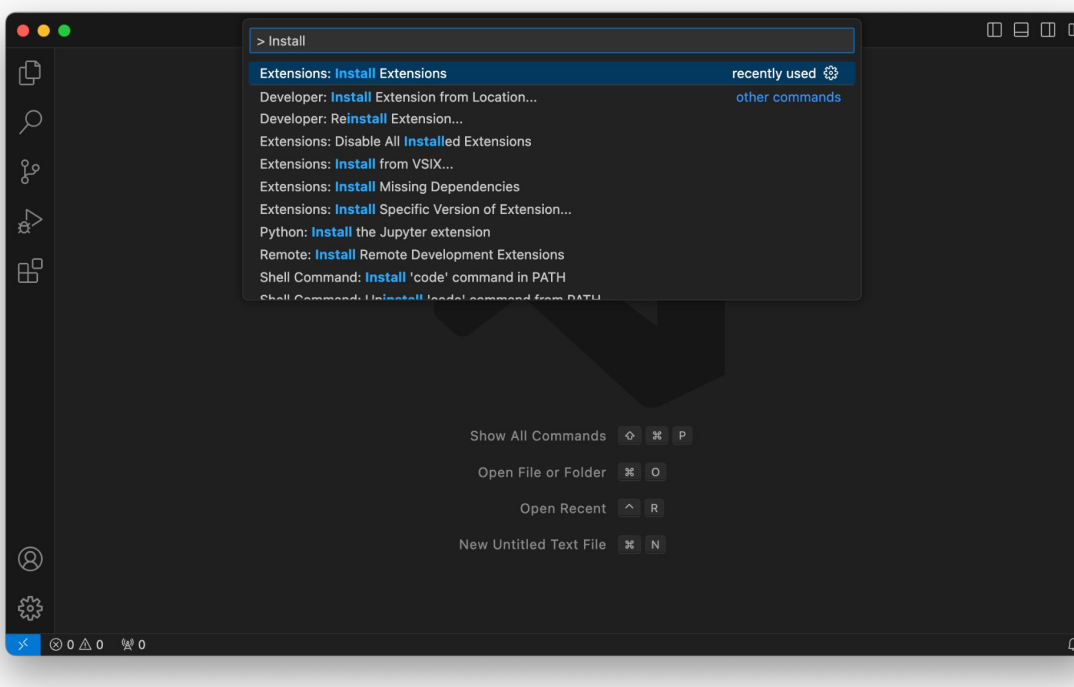

#### **Ctrl-**⇧**-P /** ⌘**-**⇧**-P**

Opens the Command Palette.

#### **Type Install Extension**

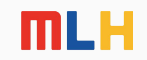

## Install the Copilot Extension

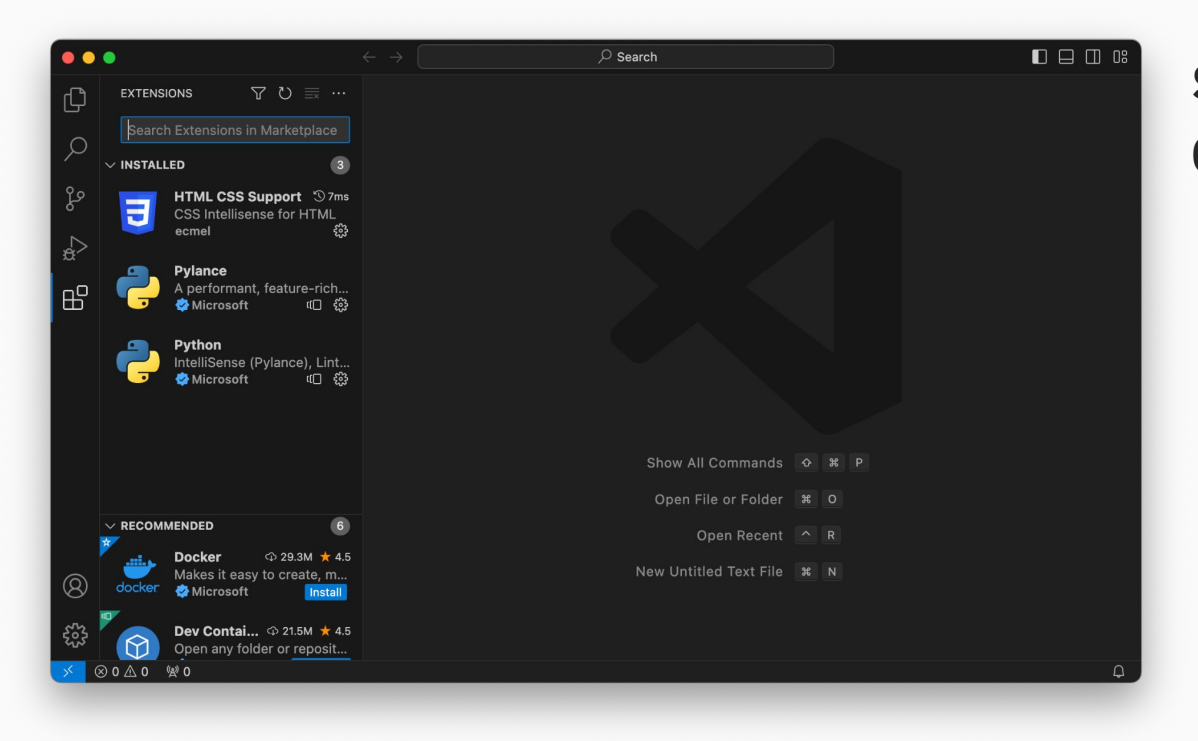

### **Search for GitHub Copilot**

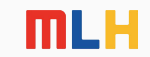

## Install the Copilot Extension

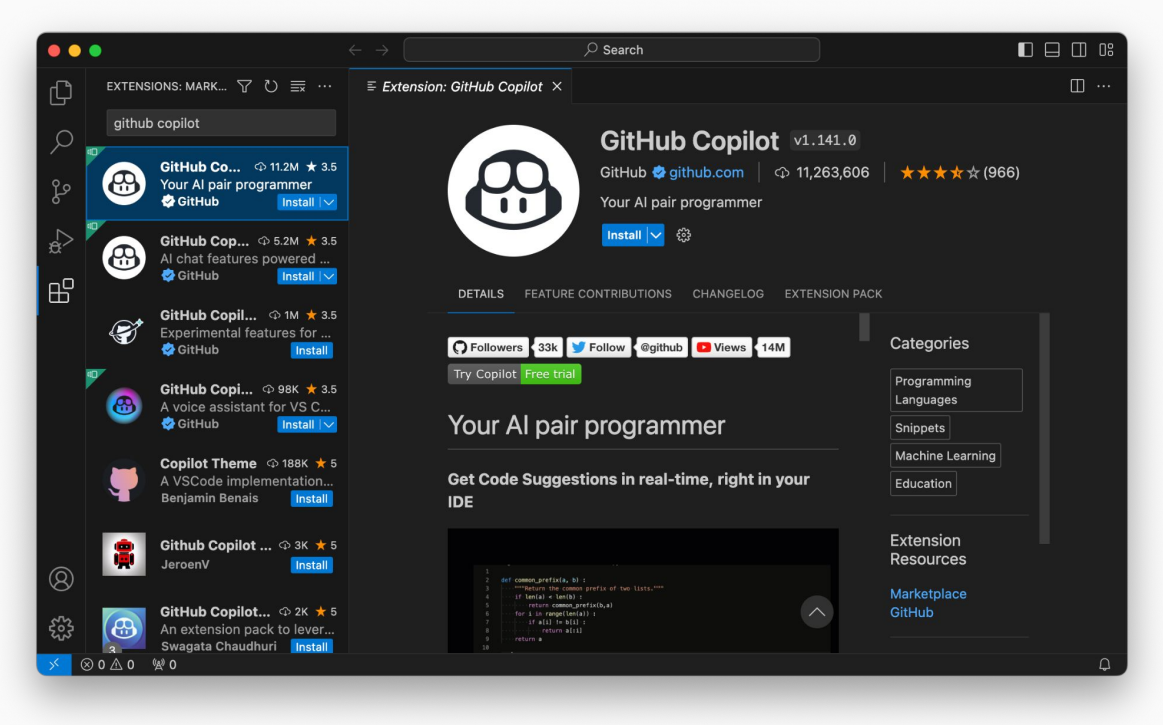

#### **Select Install**

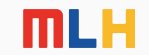

## Activate Copilot

#### **Copilot Individual**

Code completions, Chat, and more for indie developers and freelancers

**Free for Students**

Free for verified students, teachers, and maintainers of popular open source projects.

# **GitHub Student Developer Pack**

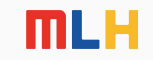

## Claim the GitHub Student Developer Pack

Access dozens of professional tools for free, while you're a student.

Signup for Student Developer Pack

**<https://hackp.ac/pack>**

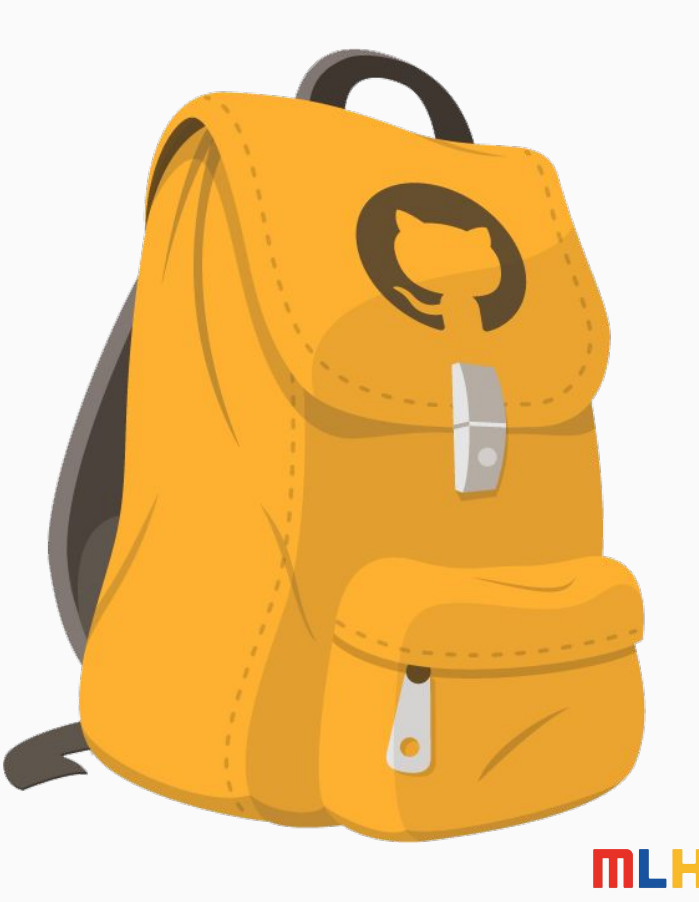

# Using GitHub Copilot

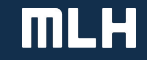

## Starting a Project

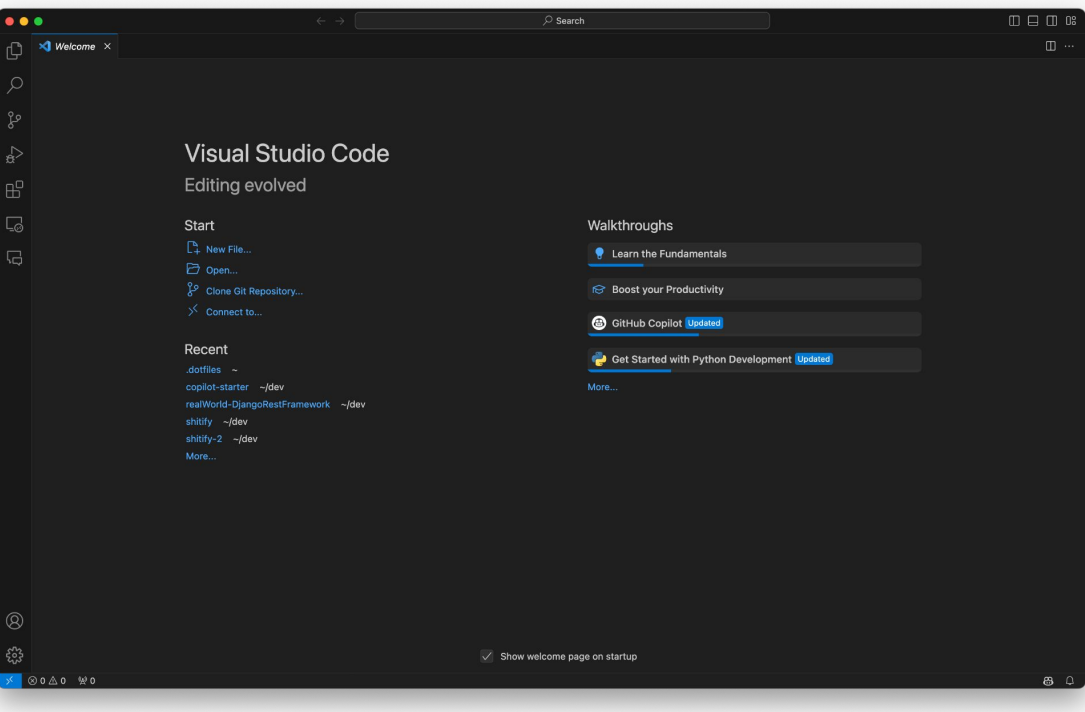

#### Open a New Window

#### Select Clone Git Repo...

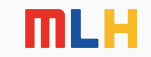

## Clone mlh/copilot-starter

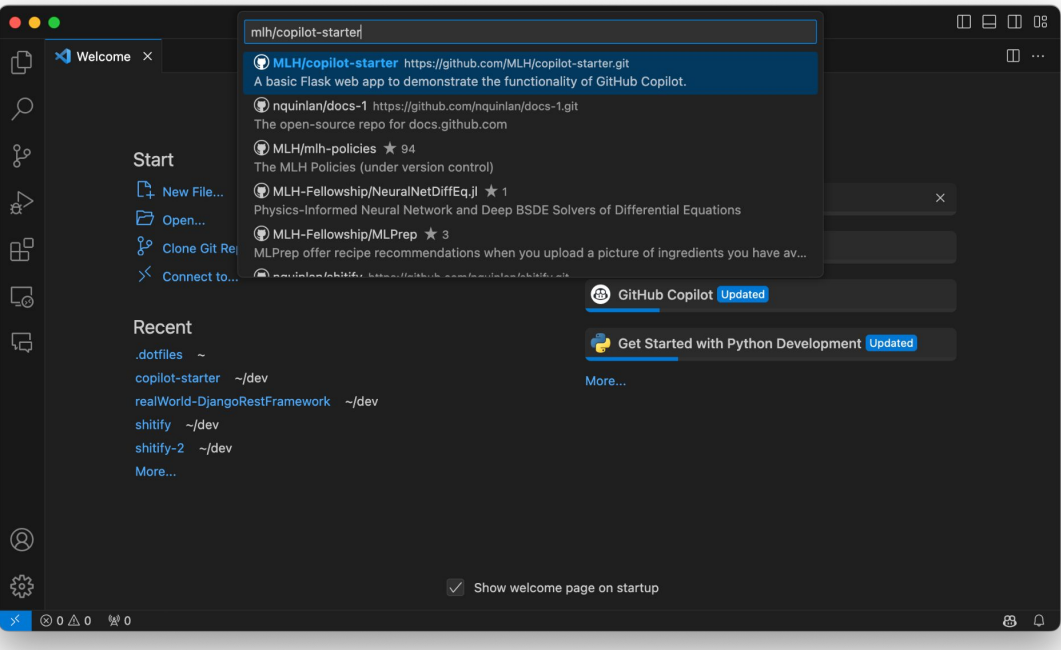

**Clone: mlh/copilot-starter**

MLH

## Open app.py

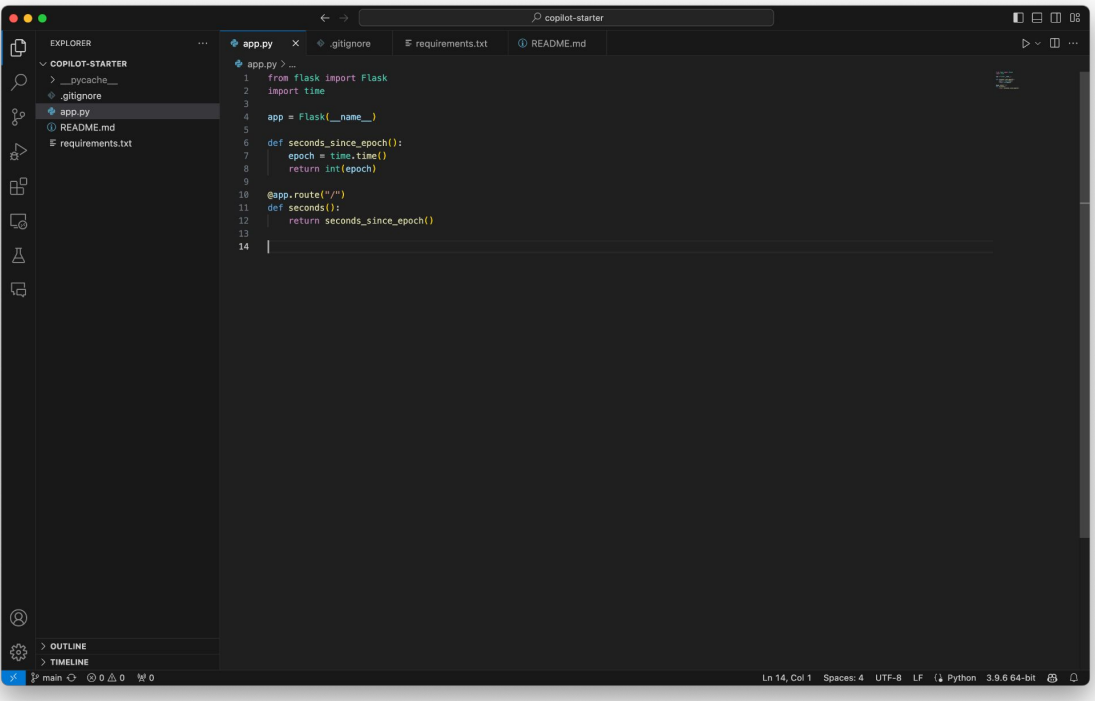

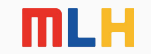

## Using Copilot to Explain Code

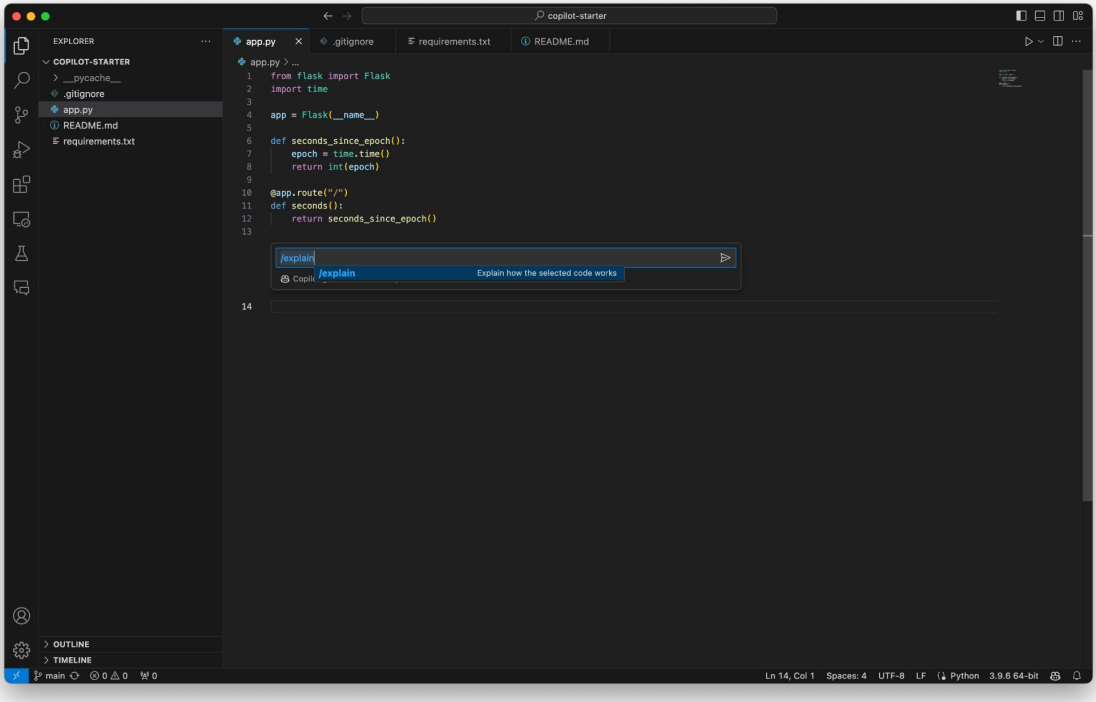

### **Ctrl-I /** ⌘**-I**

Opens GitHub Copilot

#### **Type /explain**

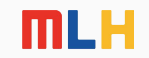

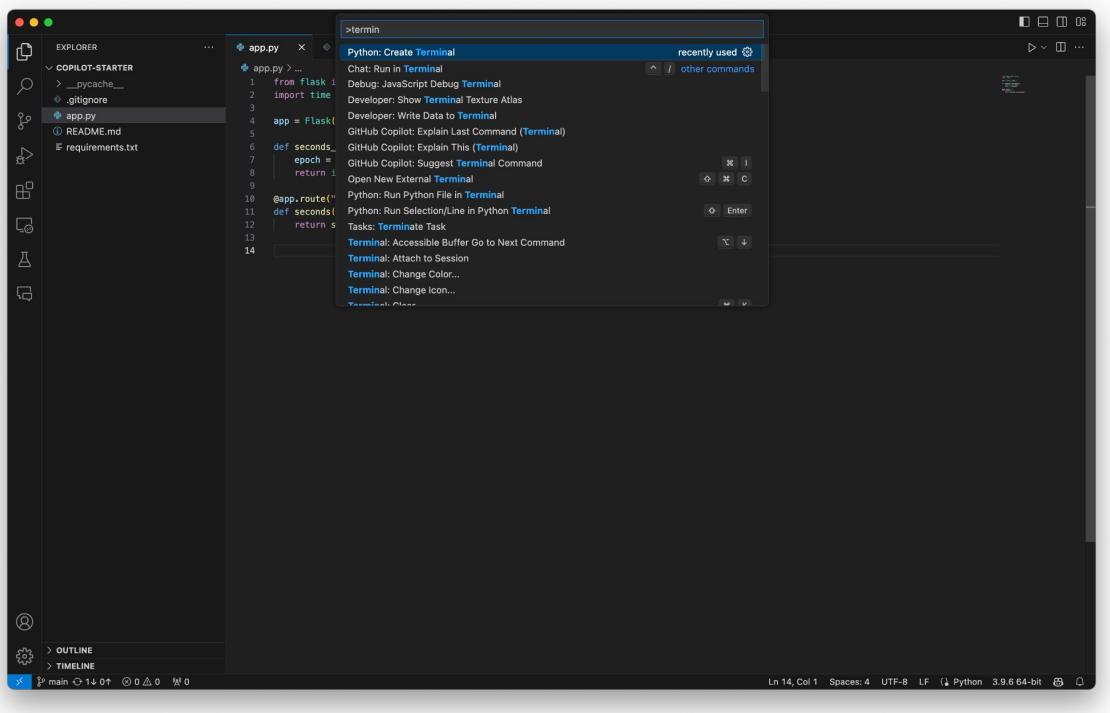

#### Ctrl- $\hat{u}$ -P /  $\mathcal{H}$ - $\hat{u}$ -P

Opens the Command Palette.

#### **Type Create Terminal**

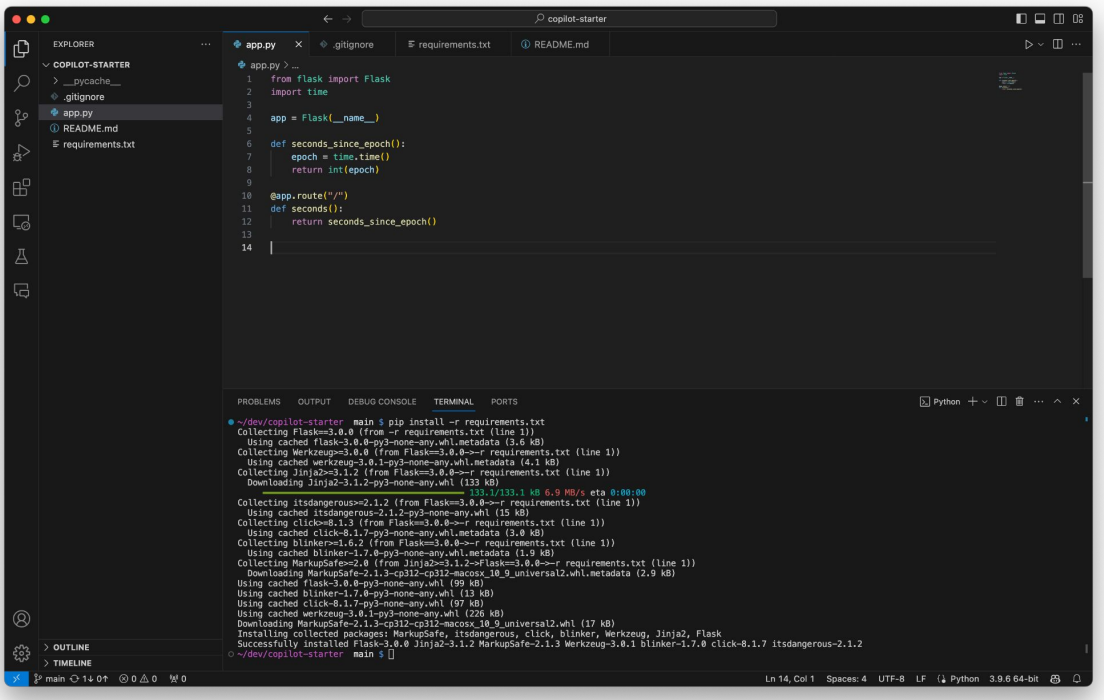

#### **Type pip install -r requirements.txt**

**MLH** 

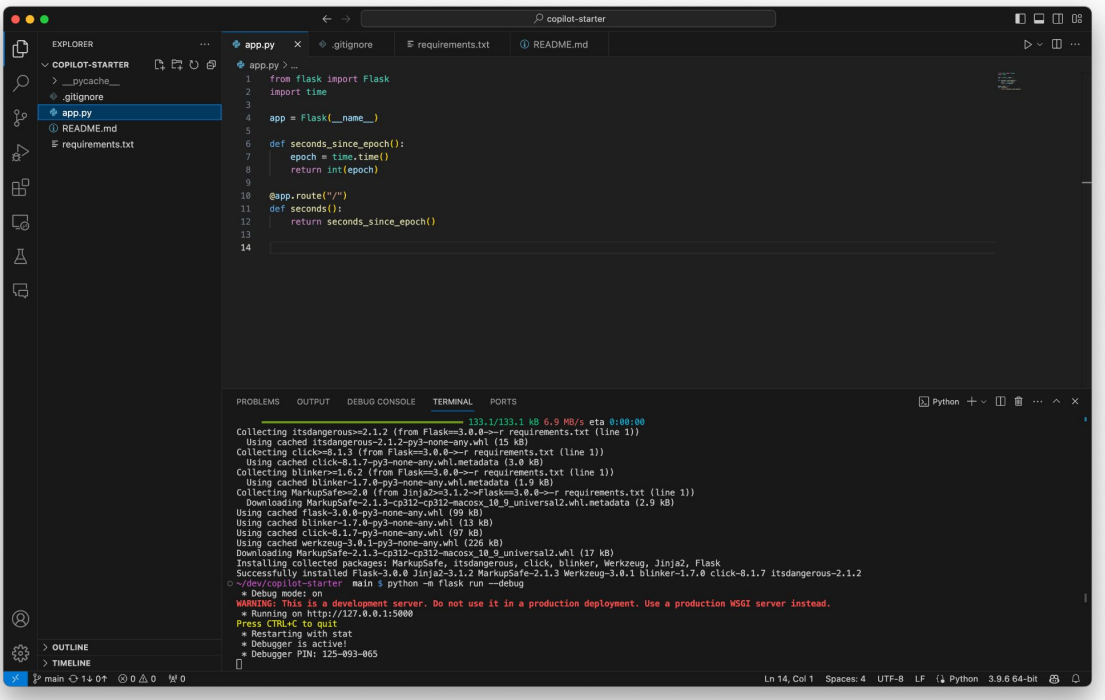

#### **Type** python -m flask run --debug

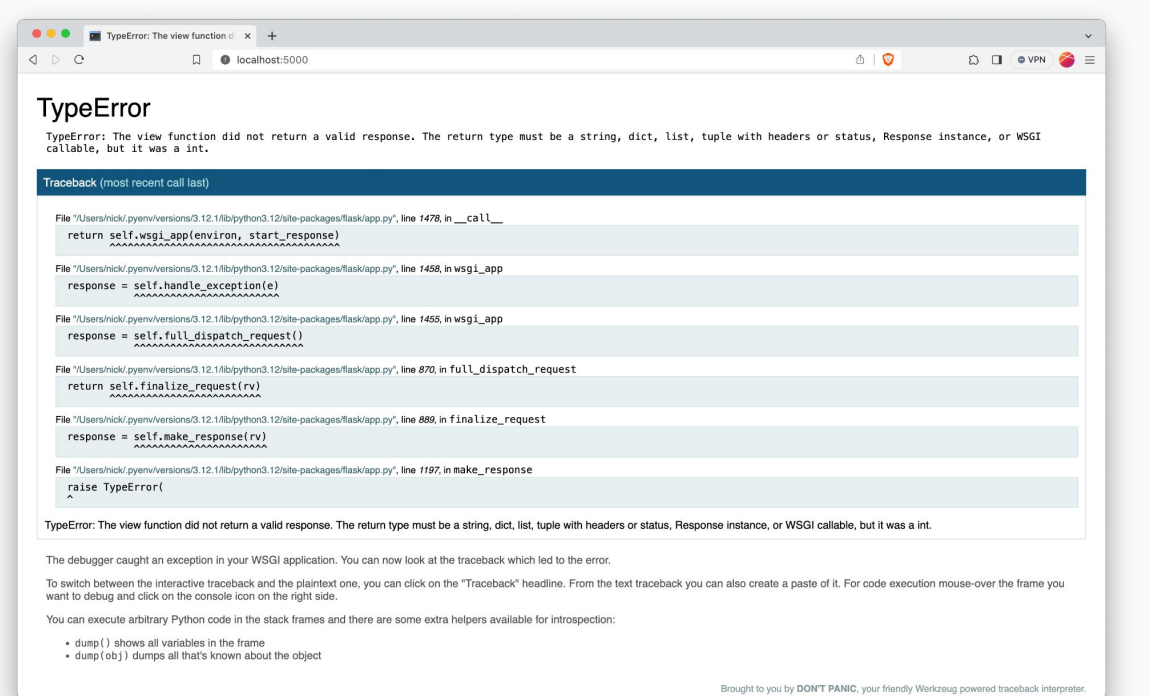

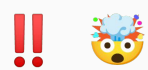

## Fixing the Error

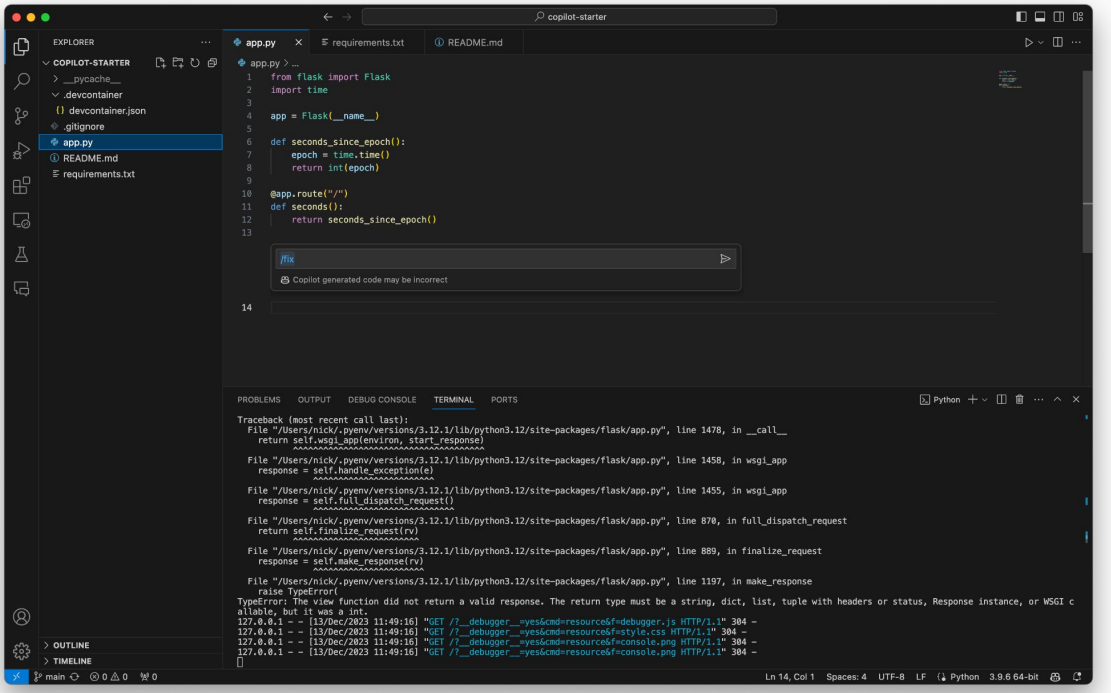

### Ctrl-I /  $\mathcal{H}$ -I

Opens GitHub Copilot

#### Type /fix

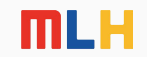

## Fixing the Error

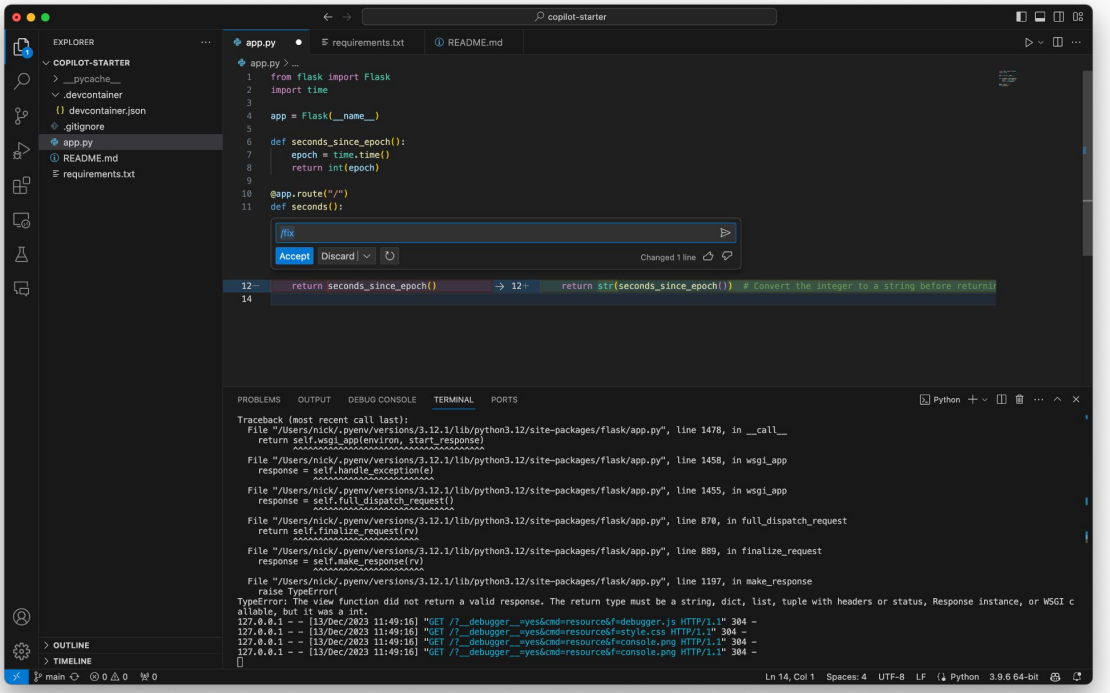

#### Ctrl-I /  $\mathcal{H}$ -I

Opens GitHub Copilot

#### Type /fix

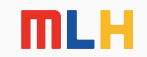

## Fixing the Error

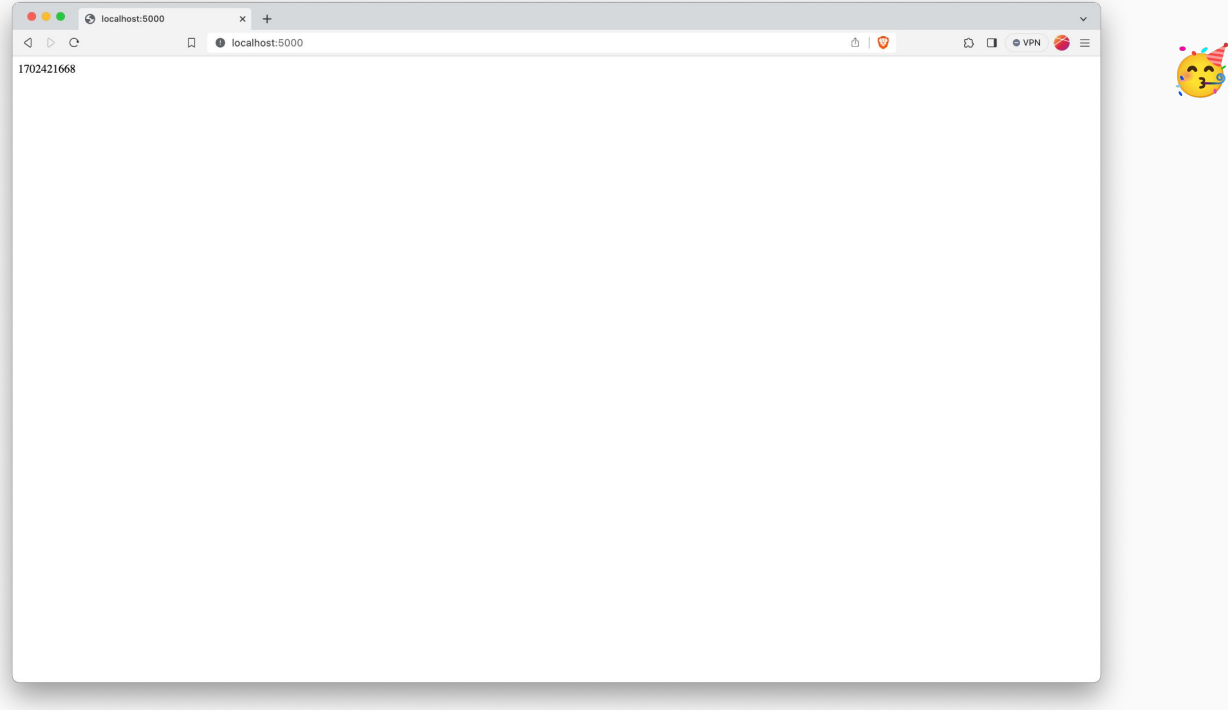

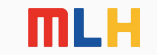

## Adding to the Program

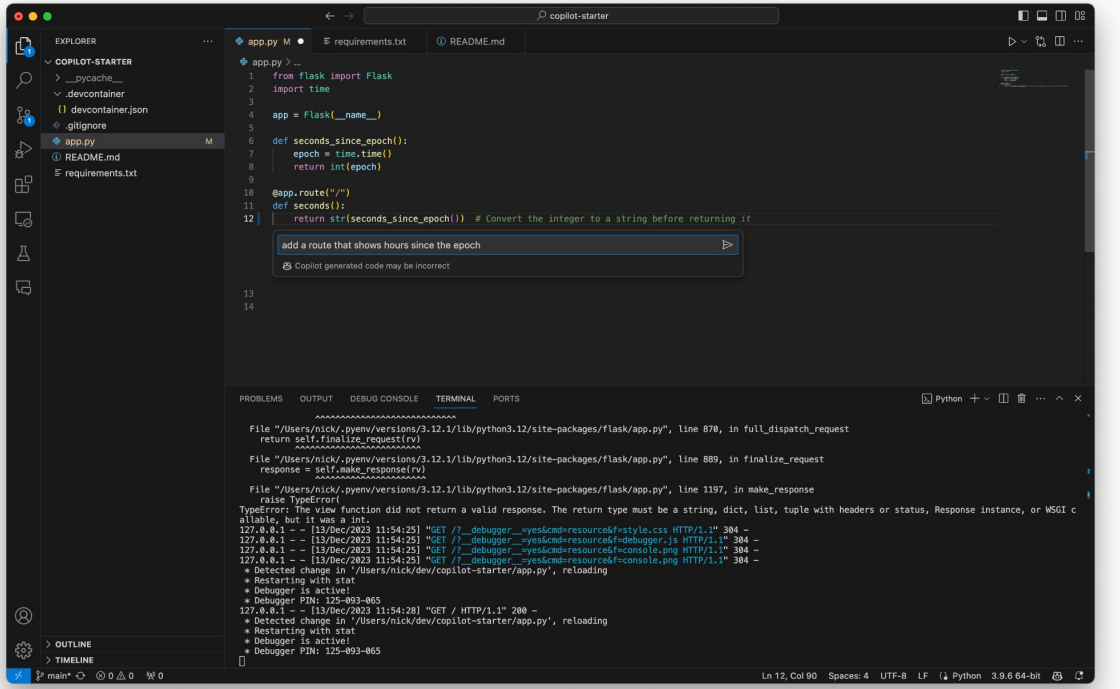

### **Ctrl-I /** ⌘**-I**

Opens GitHub Copilot

#### **Type**

**add a route that shows hours since the epoch**

## Adding to the Program

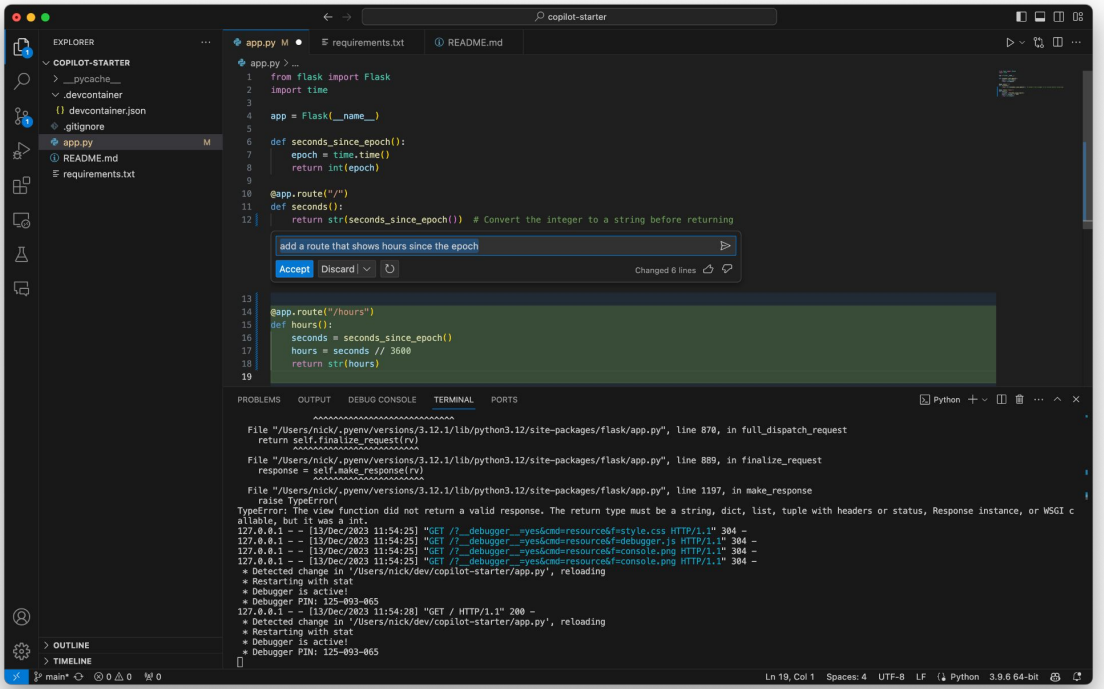

### **Ctrl-I /** ⌘**-I**

Opens GitHub Copilot

#### **Type**

**add a route that shows hours since the epoch**

## Pairing with Copilot

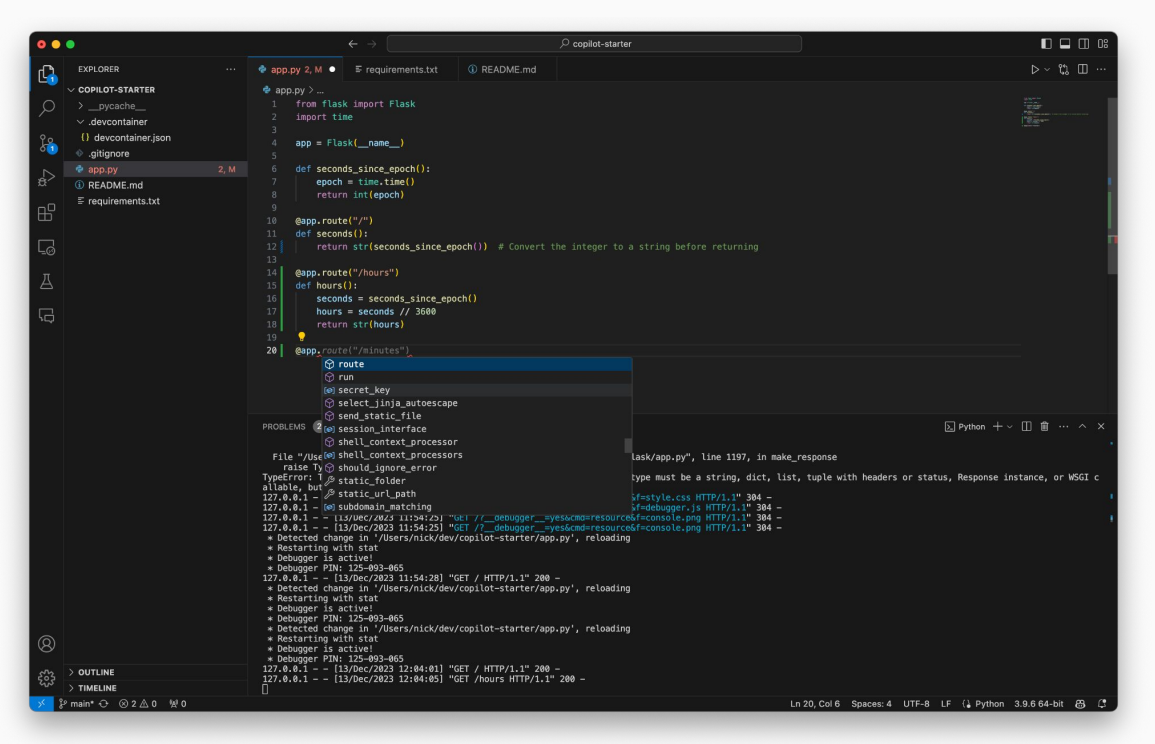

### **Start creating a new** route for /minutes

#### Tab \$

## Pairing with Copilot

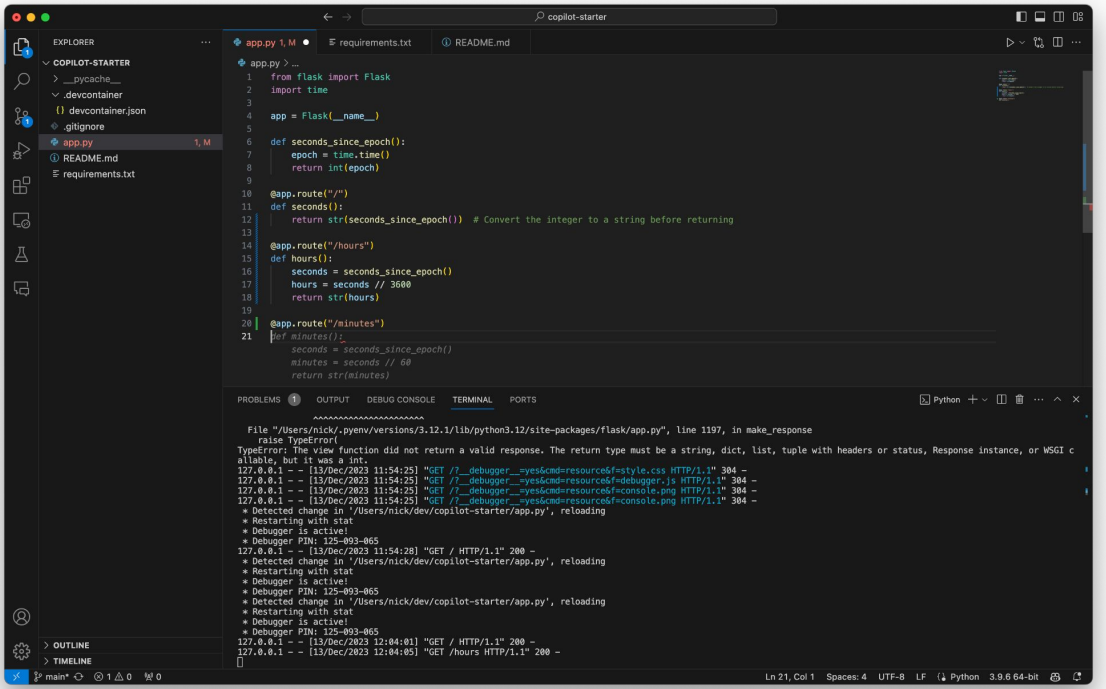

### Start creating a new route for /minutes

#### Tab \$

## Next Steps

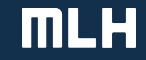

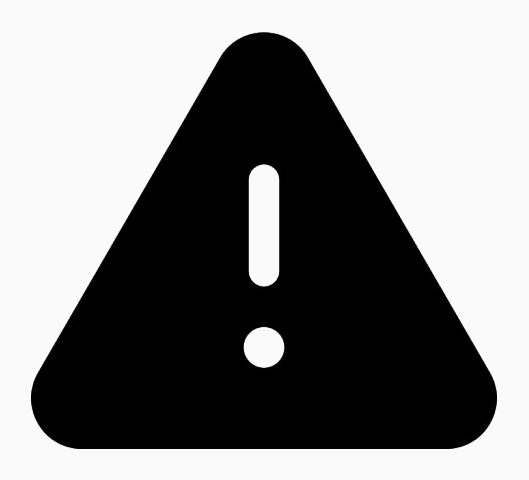

## Remember: Copilot Makes Errors

Copilot is built on OpenAI's GPT-4 model.

It will write bad code and it won't understand what you want every time.

It also only has code samples up to September 2021, so it won't know about new libraries, APIs, etc.

You'll need to read, understand, and edit the code it produces, but *you're a hacker, you'll do great.*

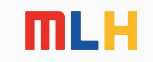

## Add Copilot to Your Team

GitHub Copilot is here for you the entire hackathon and can do even more with more complicated code. Keep Copilot pairing with you for the event.

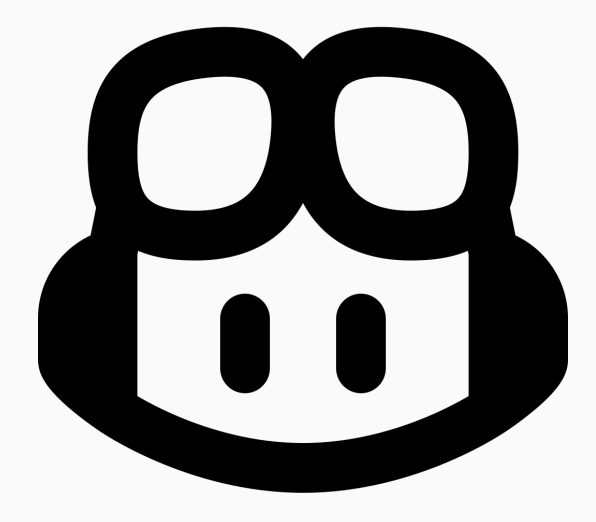

### It won't even ask for prizes if you win.

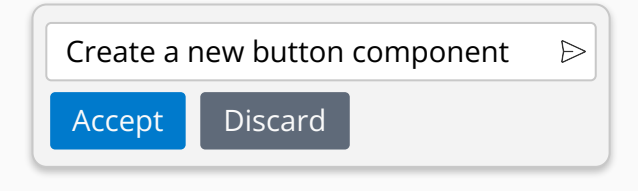

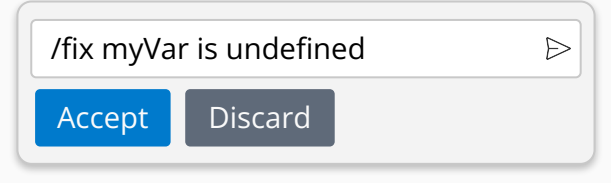

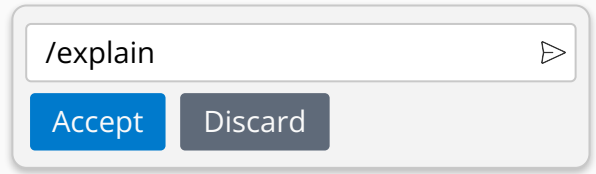

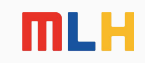

## Additional Resources

**hackp.ac/copilot-guides**: Set up and navigate the various functions of GitHub Copilot across all of the supported environments.

**hackp.ac/copilot-examples**: See practical examples of how GitHub Copilot can help you work.

**hackp.ac/copilot-config**: Learn how to configure GitHub Copilot to your personal preferences.

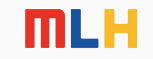